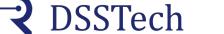

# KS105.3

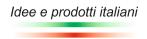

Line driver encoder viewer with thresholds

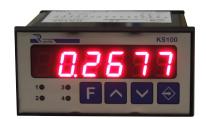

Digital position controller with 5Vdc line driver encoder input. By means of its pulse correction coefficient, the instrument adapts each encoder pulse to the desired measure unit.

An important function is the absolute position value changing without performing machine zero: you can set the actual value from the keypad and store the new position with relative displaying.

The measurement can be reset from the terminal board with a remote command or by pressing simultaneously the two arrow keys on the front panel.

The instrument enables the relative outputs when the 2 sets are reached. Data and parameters are stored on EEprom.

### **Operating mode**

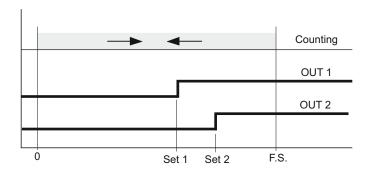

#### **Technical features**

| Power supply         | 24Vac/dc +/- 10%                            |
|----------------------|---------------------------------------------|
| Absorption           | 4 VA nominal                                |
| Display              | 6 digits H= 13mm                            |
| Full scale max value | from -9.999 to 99.999 f.s.                  |
| Resolution           | +/- 1 digit on f.s.                         |
| Count frequency      | 2100Hz on 4 fronts                          |
| Operation conditions | 0 +55°C / 2090% R.U. without condensation   |
| Storage conditions   | -25 +80°C / 2090% R.U. without condensation |
| Mounting             | recessed mounting                           |

Black ABS

IP30

#### roommour routuroo

| Electrical | connections |
|------------|-------------|
|            |             |

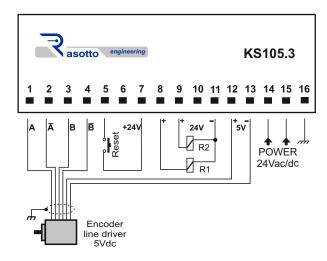

### **Dimensions**

Container

Protection degree

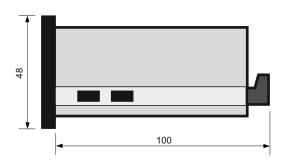

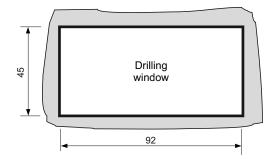

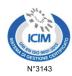

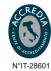

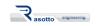

DSSTech Srl

Sede legale: via dell'Artigianato 3 - 36034 - Malo (VI) - Italy Tel. +390445637541
E-mail: info@dsstech.it

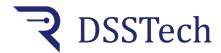

### KS105.3

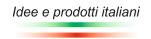

Line driver encoder viewer with thresholds

## **Operation cycle**

When switched on, after displaying the product name and the firmware version, the instrument shows the encoder position value stored when the instrument is switched off. When the set threshold values SET1-2 are reached, the respective OUT1-2 outputs are activated and remain active until the displayed value drops below the respective SET value.

### **Technical parameters programming**

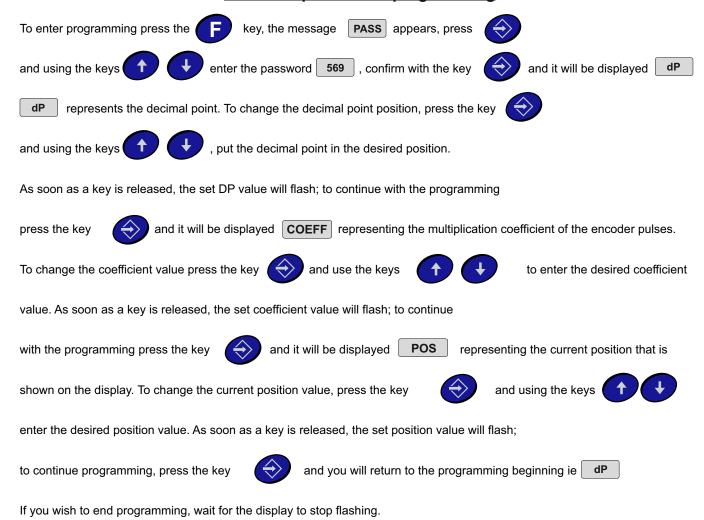

### Set programming

To change the threshold values, press the key on the display will appear Set1, press again and the stored Set1 value will be shown on the display. To change the Set1 value use the keys when the desired value is reached, press on the display will be shown Set2, press again and the stored Set2 value will be shown on the display. To change the Set2 value use the keys and when the desired value is reached, wait for the display to stop flashing to exit programming.

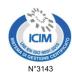

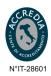

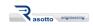

#### DSSTech Srl

Sede legale: via dell'Artigianato 3 - 36034 - Malo (VI) - Italy Tel. +390445637541 E-mail: info@dsstech.it

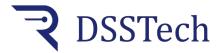

# KS105.3

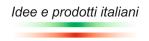

Line driver encoder viewer with thresholds

# **Technical parameters description**

dP Decimal point: decimal point that can be positioned in the six display digits.

COEFF Coefficient: multiplication value of encoder pulses according to the following formula:

Coefficient = number of encoder revolution pulses X 100 X dP / revolution quota (min 0.01 max 655.30).

Number of encoder revolution pulses: pulses generated by the encoder in one revolution (see encoder technical data)

Revolution quota: measurement carried out by the machine in one encoder revolution (measured on the machine)

dP: based on the set decimal point position, dP can have the following values

1 if you set the decimal point on the first digit on the right

10 if you set the decimal point on the second digit from the right

100 if you set the decimal point on the third digit from the right

1000 if you set the decimal point on the fourth digit from the right

10000 if you set the decimal point on the fifth digit from the right

With a 1.00 coefficient, the instrument displays the encoder pulses.

POS Actual position: current position shown on display modifiable with the arrow keys (min -99999 max 999999)

Set1 Output1 activation threshold: position at which output OUT1 will be activated. (min -99999 max 999999)

Set2 Output2 activation threshold: position at which output OUT2 will be activated. (min -99999 max 999999)

Pressing the arrow keys together brings the displayed value to zero.

#### Automatic coefficient calculation

To enter programming press the key

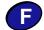

the message

PASS

is displayed, press the key

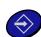

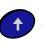

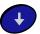

enter the password

375

, confirm with the key

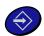

and it will be displayed | PoSIZ.1

PoSIZ.1

represents the machine starting position. Move the machine to a known position and then press

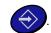

It will be displayed

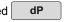

and using the keys

again

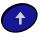

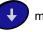

move the decimal point to the desired position.

Press

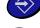

it will be displayed qUotA1

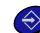

and using

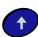

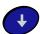

enter the initial quota value,

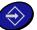

and it will be displayed

PoSIZ.2

. Move the machine to a second known position and then with

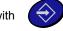

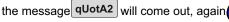

and using the keys

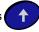

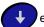

enter the final quota value, press

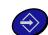

and it will be displayed | CALc.CO | again

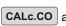

and wait for the automatic coefficient calculation; at the end you will see the

new coefficient value, confirm with

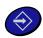

and you will exit the automatic coefficient programming menu.

ATTENTION: if, at the end of the coefficient calculation, the Er.coEF message will be shown, it means that the calculated value

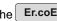

is not between 0.01 and 655.30 (min and max coefficient values). In this case, check if you followed the procedure correctly

and/or check the encoder selection or the quotas to be displayed.

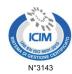

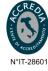

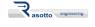

**DSSTech Srl** 

Sede legale: via dell'Artigianato 3 - 36034 - Malo (VI) - Italy Tel. +390445637541

E-mail: info@dsstech.it

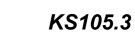

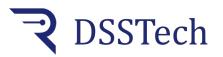

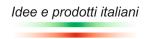

Line driver encoder viewer with thresholds

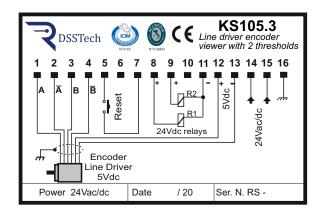

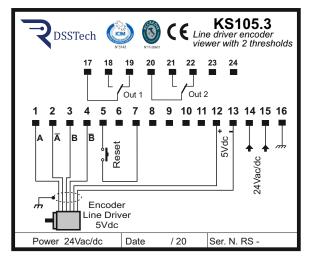

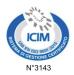

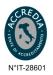

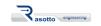

E-mail: info@dsstech.it